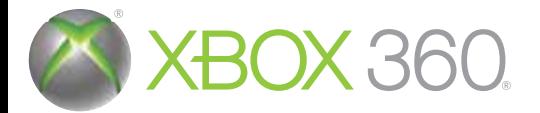

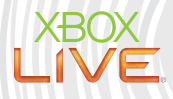

# RESIDENT EVIL

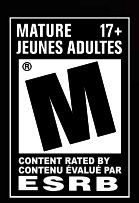

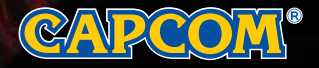

de votre console de jeu Xbox 360 ainsi que les manuels des périphériques, notamment **AVERTISSEMENT** Avant de lancer le jeu, veuillez consulter le manuel d'instructions pour console de jeu xpox 500 ainsi que les manuels des periphenques, hotalmnent, visite de remplacement, visit les informations relatives à la santé et à la sécurité. Veuillez conserver tous les manuels de votre console de jeu Xbox 360 ainsi que les manuels des périphériques, notamment pour vous y reporter au besoin. Pour obtenir des manuels de remplacement, visitez le site **www.xbox.com/support** ou téléphonez au Service à la clientèle Xbox.

AVERTISSEMENT Avant de lancer le jeu, veuillez consulter le manuel d'instructions

#### **Épilepsie photosensible** Avertissement important concernant la santé et l'utilisation des jeux vidéo Un très faible pourcentage de personnes peut être victime d'une crise d'épilepsie à la vue **Épilepsie photosensible**

#### de certains types d'images, notamment les lumières clientes d'images, notamment les lumières de la comme de la

Un très faible pourcentage de personnes peut être victime d'une crise d'épilepsie à la vue de certains types d'images, notamment les lumières clignotantes ou les éléments lumineux susceptibles d'apparaître dans les jeux vidéo. Même les personnes qui ne sont pas sujettes aux<br>... crises d'épilepsie peuvent présenter un état non diagnostiqué propice au déclenchement de  $\parallel$ la vue, des contractions au niveau de l'œil ou du visage, des crispations ou des tremblements « crises d'épilepsie photosensible » lors de l'utilisation de jeux vidéo.

Ces crises peuvent s'accompagner de symptômes divers, tels que des vertiges, des troubles de<br>. la vue, des contractions au niveau de l'œil ou du visage, des crispations ou des tremblements des bras ou des jambes, une perte du sens de l'orientation, de la confusion ou une perte de conscience momentanée. Ces crises sont également susceptibles de provoquer une perte de conscience ou des convulsions pouvant entraîner des blessures par chute ou par le heurt symptomes doivent être attentifs et provincies. Les poses des quant à leurs enfants quant à leurs enfants quan<br>Les poses de leurs enfants quant à leurs enfants quant à leurs enfants quant à leurs enfants quant à leurs en d'objets situés à proximité.

Arrêtez immédiatement de jouer et consultez un médecin si vous éprouvez l'un de ces symptômes. Les parents doivent être attentifs et poser des questions à leurs enfants quant à leurs d'épile : l<br>. l'apparition éventuelle de ces symptômes, les enfants et les adolescents étant plus souvent touchés que les adultes. Il est possible de réduire les risques de crise d'épilepsie photosensible :<br>. en vous assoyant plus loin de l'écran, en utilisant un écran plus petit, en jouant dans une pièce<br>. bien éclairée et en évitant de jouer si vous êtes somnolent ou fatigué.<br>...

Si vous ou l'un de vos proches avez déjà subi des crises d'épilepsie, demandez l'avis d'un médecin avant de jouer.

#### Classements de jeu de l'ESRB

Classements de jeu de l'ESRB

aux clients, surfainment les journesses et concisents.<br>Les classements de l'Entertainment Logiciel Rating Board (ESRB) sont conçus pour fournir s classements de l'Entertalmment Logiciel Rating Board (ESRD) sont conçus pour aux clients, surtout les parents, des conseils impartiaux et concis sur la catégorie d'âge pour laquelle le jeu est approprié et le contenu des jeux vidéo et d'ordinateur.<br>Ces informations peuvent aider les clients à prendre des décisions d'achat avisées sur les jeux qu'ils considèrent comme appropriés pour leurs enfants et familles. pour laquelle le jeu est approprié et le contenu des jeux vidéo et d'ordinateur.

Le système de classification ESRB se divise en deux parties égales:

- endes<br> **Les symboles de classement** suggèrent la catégorie d'âge pour laquelle le jeu est Les symboles de classement suggerent la categone d'age pour laquelle le jeu e<br>approprié. Ces symboles se trouvent sur le dessus de presque toute boîte de jeu disponible pour la vente au détail ou la location aux États-Unis et au Canada.
- Les descripteurs de contenu indiquent des éléments particuliers du jeu qui **s descripteurs de contenu** maiquent des elements particuliers du jeu qu ont déterminés le classement particulier et/ou peuvent être dignes de mention ou pertinents. Les descripteurs se trouvent à l'endos du boîtier à côté du symbole de classement.

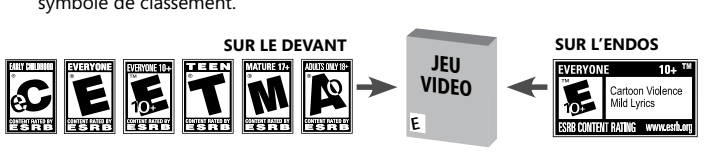

Pour plus d'informations, visitez **www.ESRB.org**

## Table des matières **Table des des matières des matières de la départielle de la départielle de la départielle de la départielle de**

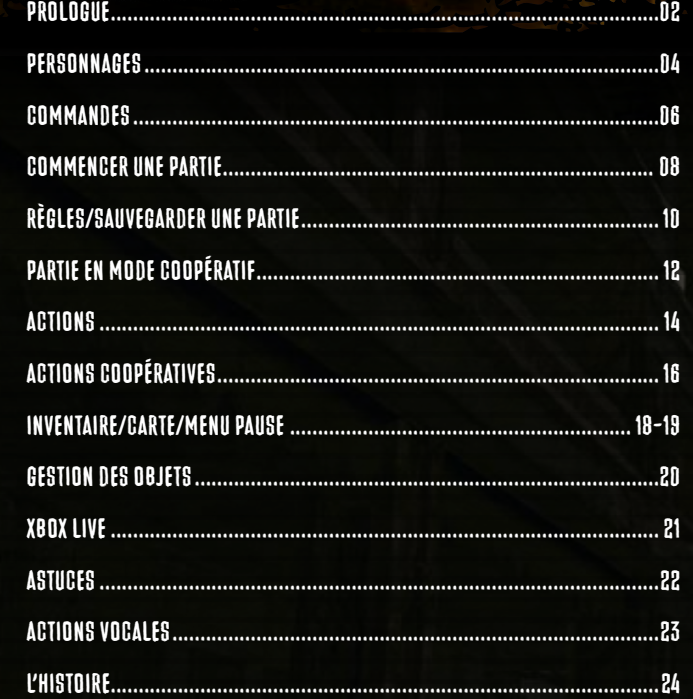

#### **XboX LIVE**®  $\tt XBOX~LIVE®$

Xbox LIVE® vous permet de défier, en tout temps, des joueurs du monde entier. Créez un profil (votre carte de jeu). Discutez en ligne avec vos amis. Téléchargez du nouveau contenu depuis la boutique carte de jeu) Xbox LIVE® Marketplace. Envoyez et recevez des messages audio et vidéo. Branchez-vous et participez à la révolution.<br>carte de jeune avec vos amis. Téléchargez du nouveau contenu de puis la boutiquez du nouveau contenu de puis l  $\mathcal{L}$ box Live $\mathcal{L}$ et recevez des messages audio et vidéo. Branchez-vous et vidéo. Branchez-vous et participez des messages audio et participez des messages audio et participez de vidéo. Branchez-vous et participez d

#### **ConnEXIon**

Avant de pouvoir utiliser Xbox LIVE®, il vous faut brancher votre console Xbox 360® à une connexion à la révolution. Internet haute vitesse et vous inscrire à Xbox LIVE®. Pour plus de détails sur la connexion et connaître la disponibilité de Xbox LIVE® dans votre région, veuillez consulter le site **www.xbox.com/live/countries**. **PARAMÈTRES FAMILIAUX INTERNET HAUTES AN EXPLOSE ET VOIS DE L'ACON LIVE DE L'ACONNEXION ET LE CONNAÎTRES FAMILIAUX** 

r <del>An Aivic i neo r Aivitum on</del><br>Ces outils flexibles et faciles d'utilisation permettent aux parents ou aux personnes ayant la responsabilité d'enfants de décider des jeux qui sont accessibles aux plus jeunes selon le système de classification du contenu. Pour en savoir plus, visitez le site www.xbox.com/familysettings.

#### LANGUAGES THAT AREN'T SUPPORTED IN THE XBOX 360® DASHBOARD

Langues non supportées par le tableau de bord (dashboard) Si votre jeu permet de jouer dans une langue classification du contenu. Pour en savoir plus, visitez le site **www.xbox.com/familysettings**. non supportée par le tableau de bord de votre Xbox 360® et que vous désirez jouer dans cette langue, il consider vous faut choisir la région correspondant à cette langue dans les paramètres de la console. Pour plus de vous faut choisir la région correspondant à cette langue dans les paramètres de la console. Pour plus de non supportée par le tableau de votre par le tableau de la tableau de par le tableau de la carre de la partie<br>détails, visitez le site **www.xbox.com** 

1

# AfniQue, 2009

e voiture roule sur l'une des routes qui s'étirent à l'infini du continent africain. La voiture s'arrête a rumm da commont ambann. La voltare e arrete<br>quelque part dans la région autonome de Kijuju. Un homme en sort. Cet homme, c'est Chris Redfield.

Alors que Chris examine les alentours, une femme s'approche de lui..

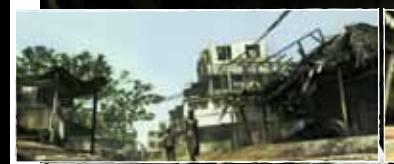

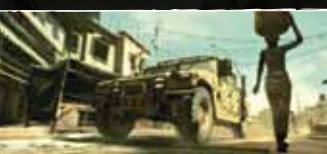

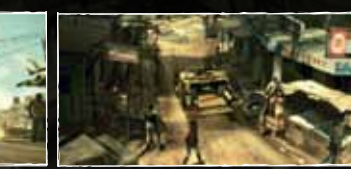

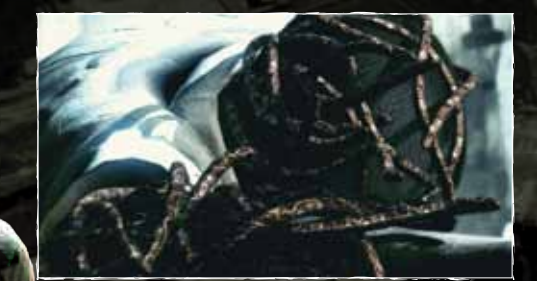

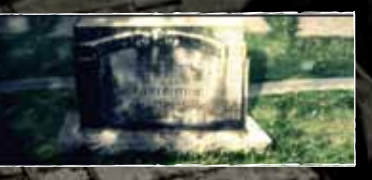

RESIDENT EVIL 5 2 3

## Prologue

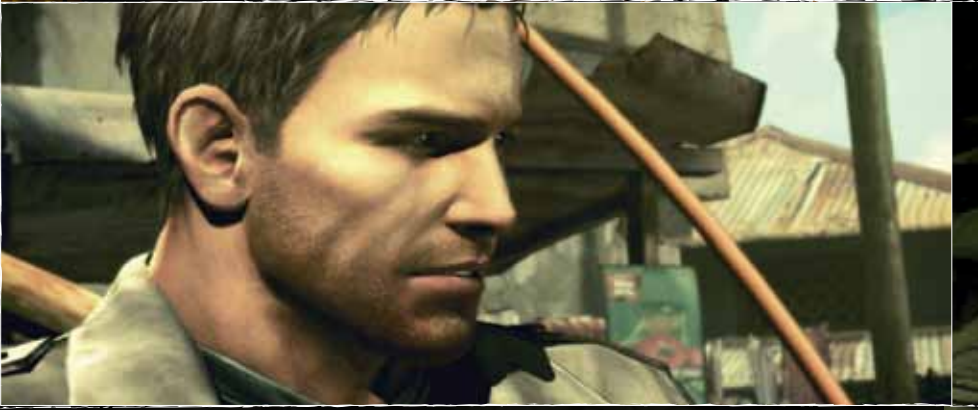

« Bienvenue en Afrique. Je m'appelle Sheva Alomar. »

Chris lui serre la main, en se disant qu'il aurait maintenant une partenaire de mission.

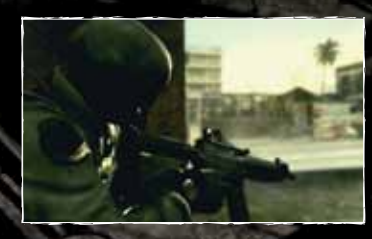

Chris avait perdu plusieurs amis au cours de ses innombrables missions. Il se demandait parfois si tout cela en valait la peine. Mais c'était le genre de question à laquelle il ne savait répondre. Ce dont il était certain, c'est qu'on lui avait donné une mission, et il était décidé à la réussir.

« Je suis en mission personnelle, et j'irai jusqu'au bout. »

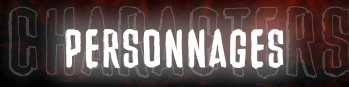

Tu es prête, partenaire?

## Chris Redfield

Les connaissances de Chris, son instinct et sa puissance d'attaque sont sans égal à la BSAA. Ses nombreuses années d'expérience lui ont permis de maîtriser une grande variété d'armes. Depuis la chute de la société pharmaceutique Umbrella Corporation, il a combattu de nombreuses menaces biologiques partout sur la planète, mais les victoires qu'il est parvenu à arracher l'ont été au prix de terribles tragédies.

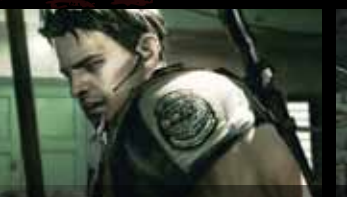

J'en suis rendu à me demander si tous ces efforts en valent le coup.

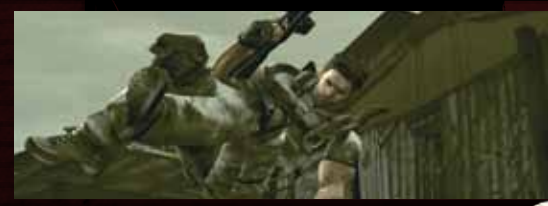

J'ai une mission à accomplir.

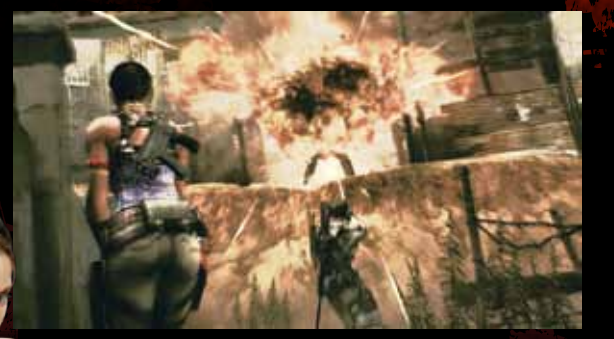

Fais-moi confiance. Je n'ai peut-être pas tes muscles, mais je saurai m'en tirer à ma manière...

## **SHEVA ALOMAR**<br>Une agente de la BSAA, née en Afrique. Sheva s'est jointe

à Chris à titre de partenaire lors de la dernière mission de notre héros. Ses habiletés en combat sont fantastiques et elle est dotée d'une agilité insurpassable. Son lourd passé à combattre les ravages du bioterrorisme dans son pays natal lui sert de motivation.

Parle-moi un peu de ton ancien partenaire.

Il nous faut réussir cette mission pour tous nos frères morts au combat.

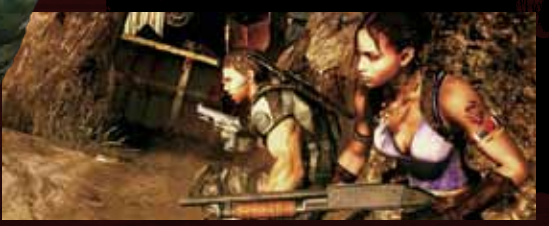

Il est temps de montrer qui est le plus fort!

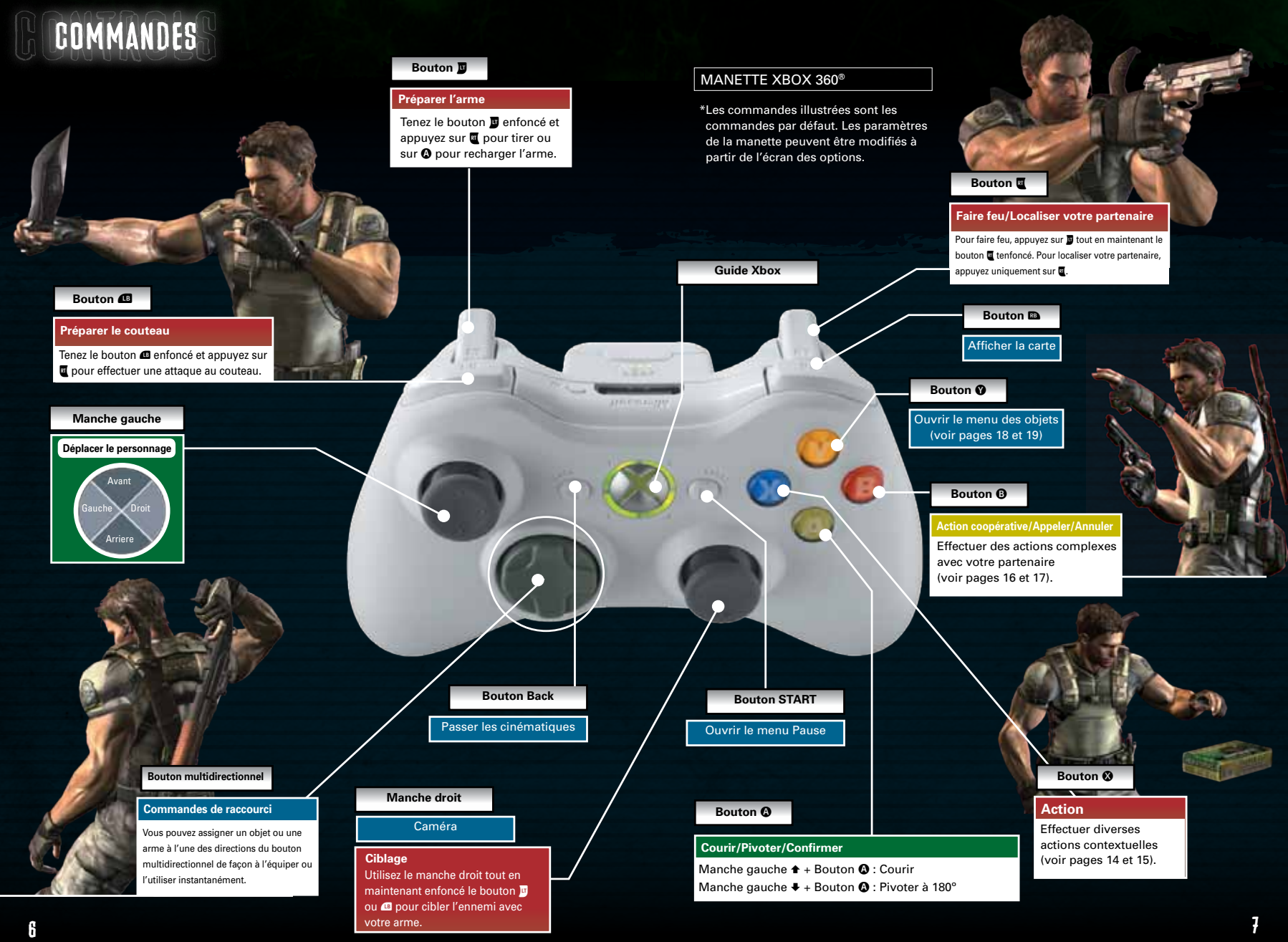

### **Glazer Rox Milest MENU** Appuyez sur Start dans l'écran d'introduction pour ouvrir l'écran du menu. PLAY GAME<br>(Jouer une partie) Permet de sélectionner un mode de jeu. RECORDS (Statistiques) Consulter les statistiques des joueurs. LEADERBOARDS (Tableau des meneurs) Consulter le tableau des meneurs. LIBRARY (Bibliothèque) Consulter la documentation, les figurines et les cinématiques. OPTIONS Modifier ou vérifier les options du jeu. CREDITS (Équipe de production) Consulter l'équipe de production de Resident Evil 5.

## Modes de jeu

Sélectionner « Play Game » (Jouer une partie) à l'écran d'introduction vous conduit à l'écran de sélection du mode de jeu.

NEW GAME/CONTINUE (Nouvelle partie/Continuer)

NEW GAME: Choisissez un niveau de difficulté et commencez une nouvelle partie. CONTINUE: Chargez une partie sauvegardée et continuez à jouer à partir du point où vous l'aviez interrompue.

#### CHAPTER SELECT (Sélection de chapitre)

Lancez une partie à partir d'un chapitre que vous avez déjà complété.

#### JOIN GAME (Se joindre à une partie)

Jouez une partie en mode coopératif avec un autre joueur (voir page 13).

#### ITEM MANAGEMENT (Gestion des objets)

Sélectionnez, achetez, vendez ou améliorez vos objets (voir pages 20 et 21).

#### BONUS FEATURES (Bonis)

Échangez les points obtenus en cours de partie contre des bonis.

#### SPECIAL SETTINGS (Paramètres spéciaux)

Accédez à des options spéciales servant à personnaliser votre expérience de jeu.

**Bistave** 

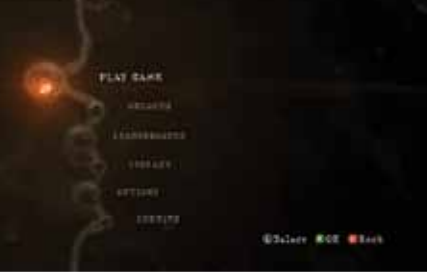

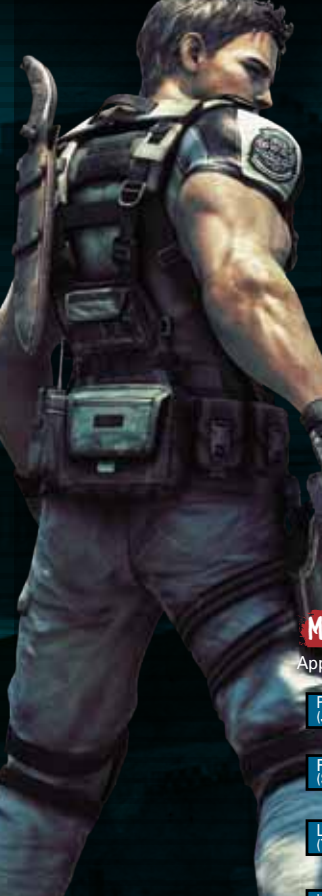

Commencer une partie

## Règles/Sauvegarder une partie

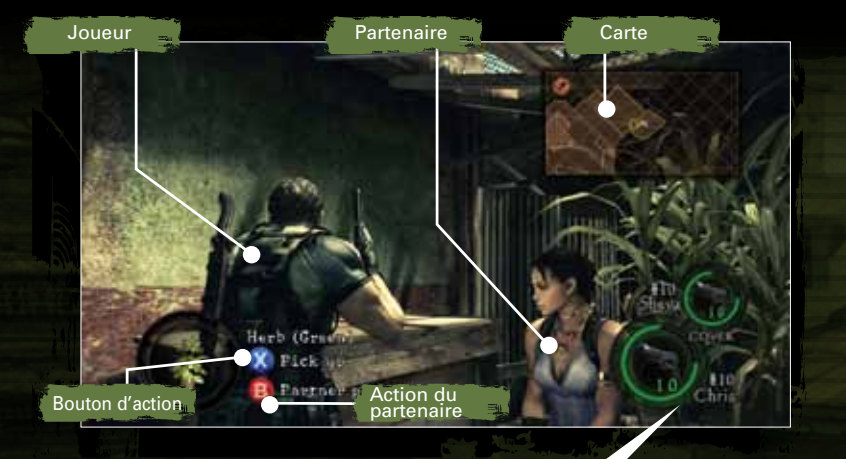

## Jauge de vitalité

La vitalité de votre personnage diminue à mesure que vous subissez des dommages.

Icône de l'objet

Affiche l'objet ou l'arme que vous utilisez.

#### Munitions/Objets restants

Affiche la quantité de munitions qui restent dans l'arme que vous utilisez (avant la recharge) ou le nombre d'objets équipés.

#### Donnez des ordres au partenaire

Appuyez sur les boutons directionnels tout en appuyant sur

le bouton B pour donner des ordres à votre partenaire. Le commandement « Cover » (Couvrir) met l'emphase sur la défensive alors que le commandement « Attack » (Attaquer) met l'emphase sur l'offensive.

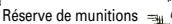

Affiche la quantité de munitions disponibles pour l'arme que vous utilisez.

## ÉTAT D'AGONIE

Lorsqu'un personnage subit trop de dommages, il entre dans un état d'agonie (Dying State), ce qui restreint ses mouvements et les actions qu'il peut effectuer. À mesure que le temps passe ou si le personnage subit d'autres dommages, la jauge d'agonie diminue. Si elle atteint zéro, la partie est terminée. Seul votre partenaire peut vous sauver de la mort (voir page 17).

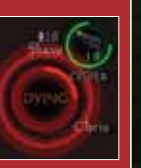

#### FIN DE PARTIE

La partie se termine lorsque survient l'une des situations suivantes :

- La jauge d'agonie du joueur ou de son partenaire atteint zéro. • Le joueur et son partenaire se retrouvent en état d'agonie (Dying).
- Vous échouez dans la mission qu'on vous a assignée.

#### CONTINUER LA PARTIE

Lorsque la partie se termine, vous pouvez continuer la partie à partir du dernier point de sauvegarde. Pour ce faire, sélectionner « YES » (Oui) à l'écran Continue (Continuer).

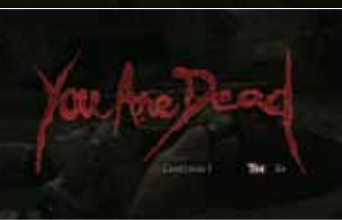

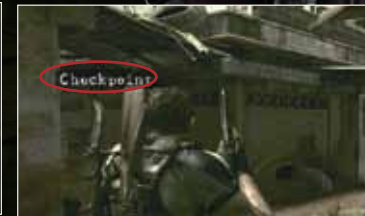

#### **SAUVEGARDE**

Le jeu sauvegarde automatiquement votre partie lorsque vous commencez un nouveau chapitre ou lorsque vous décidez de mettre un terme à la partie depuis le menu Pause.

Début d'un chapitre qui de la partie de la partie de la partie

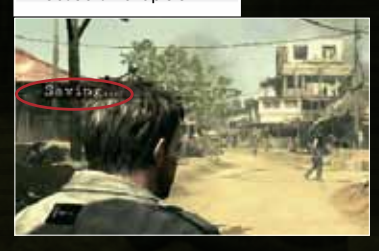

**PASSER** Desertive covers excluses and stream<br>Characterizers are constant responsibly<br>threater "Be"! **WYLL** ..

La sauvegarde de votre partie nécessite 140 Ko d'espace disque. \*Le chargement automatique de parties ne peut s'effectuer uniquement qu'en appuyant sur le bouton START à l'écran du menu principal.

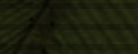

Les rôles de Chris et de Sheva sont incarnés par deux joueurs qui jouent une partie en mode coopératif.

### MODE COOPÉRATIF HORS LIGNE

Un deuxième joueur peut se joindre à votre partie en tout temps lors d'une partie hors ligne. Pour se joindre à l'action, il suffit de connecter une deuxième manette Xbox® 360 et d'appuyer sur le bouton START. La partie se mettra en mode pause et l'écran de gestion des objets s'affichera. Lorsque vous retournerez à la partie, l'écran de jeu sera divisé en deux et la deuxième manette servira à contrôler le partenaire.

\* La partie se poursuivra à partir du dernier point de sauvegarde.

\* Pour mettre fin au mode coopératif, sélectionnez QUIT (Quitter) à partir du menu Pause.

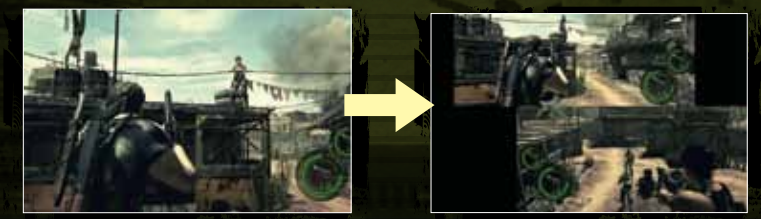

### **PARTENI** Jusqu'au bout.

### MODE COOPÉRATIF EN LIGNE

Le mode coopératif en ligne peut se jouer de deux façons.

1. Jouer avec d'autres joueurs de n'importe où sur la planète au moyen de Xbox LIVE®. Veuillez noter que l'utilisation du service Xbox LIVE® requiert une connexion Internet haute vitesse. Ce mode de jeu en ligne vous permet d'agir en tant qu'hôte d'une nouvelle partie ou de vous joindre à une partie déjà existante.

#### 2. Utiliser un réseau local.

Vous pouvez jouer en mode coopératif en connectant ensemble deux consoles Xbox® 360. Ce mode de jeu coopératif nécessite que vous branchiez les deux consoles Xbox® 360 à deux téléviseurs. Pour plus de détails sur la façon de connecter votre console à un réseau local, reportez-vous au manuel de l'utilisateur de votre Xbox® 360.

Après avoir connecté les deux consoles en réseau local, il vous sera possible de commencer une partie en mode coopératif en tant qu'hôte de la partie ou comme invité.

En de rares occasions, il peut arriver qu'après avoir collaboré avec un partenaire à l'activation d'un mécanisme, vous ne puissiez poursuivre votre progression dans le jeu après avoir quitté le mode coopératif. Si un tel cas se produit, veuillez ouvrir le menu Pause et appuyer sur le bouton Restart. euillez ouvrir le menu Pause et appuyer sur le bouton Restart.<br>10

#### CRÉER UNE PARTIE

Pour créer une partie, sélectionnez l'option « Hosting » (Hôte) dans l'écran NETWORK (Réseau) lorsque vous sélectionnez l'option NEW GAME (Nouvelle partie) ou CHAPTER SELECT (Sélection de chapitre) depuis le menu PLAY GAME (Jouer une partie). (Vous pouvez jouer au jeu en attendant qu'un autre joueur se joigne à votre partie.)

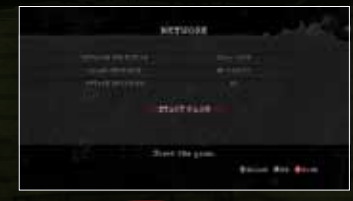

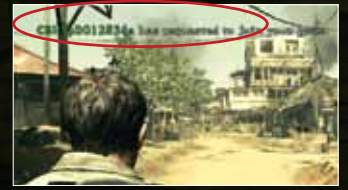

NETWORK SELECTION (Sélection d'un réseau) Cette option permet de choisir la méthode avec laquelle vous vous connecterez au réseau.

#### CO-OP SETTINGS

(Paramètres du mode coopératif) Cette option de l'écran NETWORK (Réseau) vous permet d'établir des critères quant aux joueurs qui pourront se joindre à votre partie.

Après avoir confirmé vos paramètres, la partie commencera comme à l'habitude. Un message s'affichera dans le coin supérieur gauche de l'écran lorsqu'un joueur tentera de se joindre à votre partie. Suivez les instructions à l'écran pour accepter ou refuser la demande.

#### SE JOINDRE À UNE PARTIE

Sélectionnez l'option JOIN GAME (Se joindre à la partie) dans l'écran de sélection de mode pour vous joindre à une partie en cours.

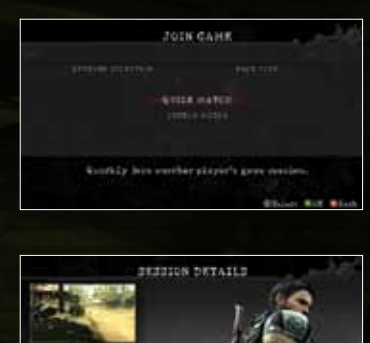

NETWORK SELECTION (Sélection d'un réseau) Cette option permet de choisir la méthode avec laquelle vous vous connecterez au réseau.

QUICK MATCH (Partie rapide) Cherchez une partie déjà créée sans aucun critère de recherche.

CUSTOM MATCH (Partie personnalisée) Cherchez une partie correspondant à une série de critères que vous aurez choisis.

Cette option vous permettra de sélectionner la partie à laquelle vous voulez vous joindre. Appuyez sur le bouton @ pour confirmer votre sélection. Suivez les instructions à l'écran après avoir lancé votre demande.

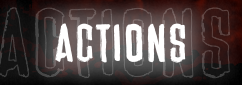

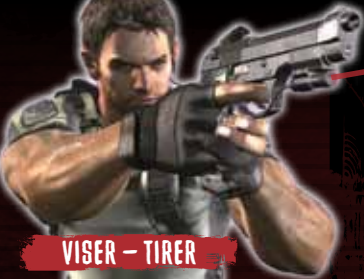

Tenez **w** enfoncé, utilisez le manche droit pour viser, puis appuyez sur le bouton **x** pour faire feu.

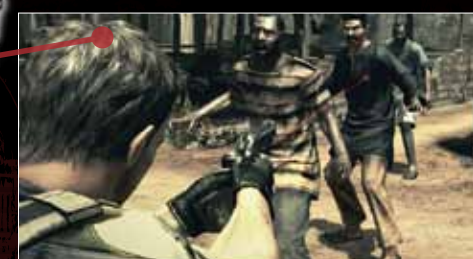

Utilisez le viseur de votre arme pour cibler vos ennemis.

### RECHARGER VOTRE ARME

Tenez **w** enfoncé et appuyez sur le bouton  $\bullet$ .

Jetez un coup d'œil à vos munitions. La capacité en munitions varie d'une arme à l'autre.

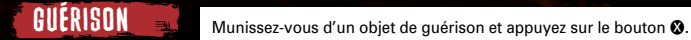

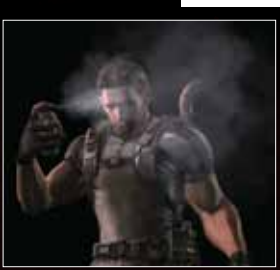

Utilisez un objet de guérison pour regagner de la vitalité.

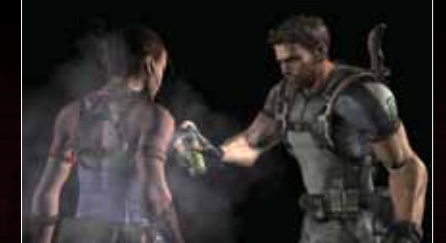

Utiliser un objet de guérison en vous tenant devant votre partenaire permet de vous guérir tous les deux.

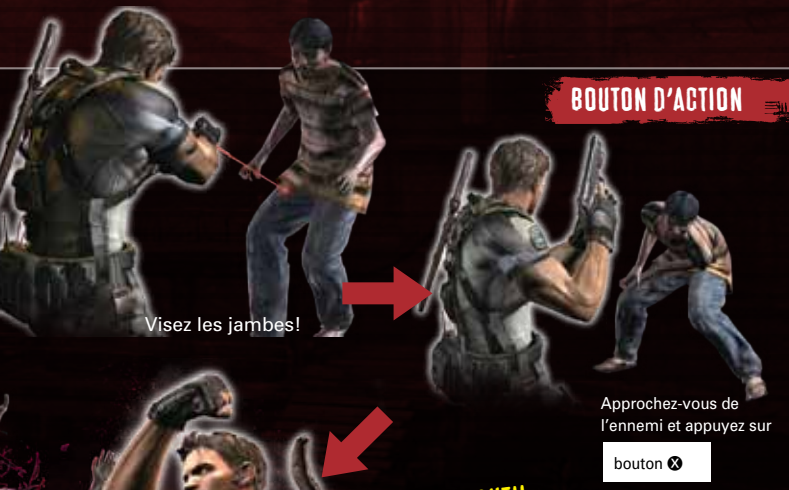

## UPPERCUT!!

En plus de pouvoir exécuter des attaques, votre personnage est en mesure d'effectuer diverses actions qui varient selon la situation.

## ATTAQUE AU COUTEAU!

Tenez @ enfoncé pour dégainer votre couteau, puis appuyez sur **x**.

Vous pouvez ainsi effectuer une attaque au couteau. Utilisez le manche droit pour changer la direction de votre attaque.

## Pivot rapide

Tenez le manche gauche enfoncé et appuyez sur le bouton  $\mathbf{\Omega}$ .

Appuyer sur le bouton **O** en reculant vous permet d'exécuter un pivot de 180º.

## **B** ACTIONS COOPÉRATIVES

Appuyer sur le bouton  $\Theta$  en cours de jeu permet d'effectuer diverses actions coopératives. Vous pouvez également donner un objet à votre partenaire ou le/la délivrer de l'emprise des ennemis.

## ACTIONS COOPÉRATIVES

Les actions coopératives sont utiles lorsque vous avez besoin d'aide pour poursuivre votre chemin.

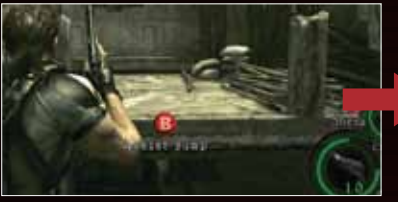

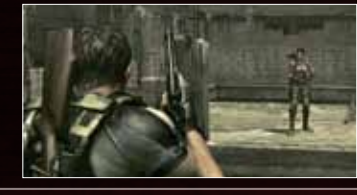

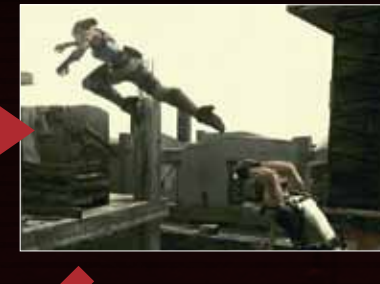

Appuyez sur le bouton **O** pour effectuer un saut coopératif!

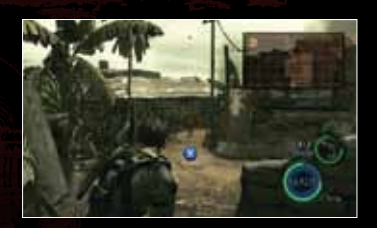

Si votre partenaire n'est pas près de vous lorsque vous effectuez une action coopérative, votre personnage restera en position de GARDE jusqu'à l'arrivée de votre partenaire. Vous pouvez quitter la position de GARDE en appuyant sur le bouton X. Tant que l'action coopérative entreprise ne sera pas terminée ou annulée, il vous sera impossible de vous déplacer ou d'effectuer une autre action.

Et voilà!

## ÉCHANGER DES OBJETS

Pour remettre un objet ou des munitions à votre partenaire, équipez l'objet à donner puis appuyez sur le bouton B en vous tenant à proximité de votre partenaire.

#### SAUVER VOTRE PARTENAIRE

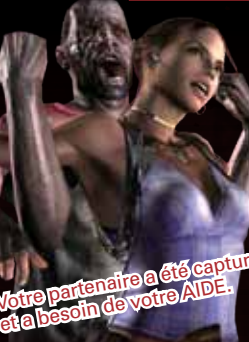

S'il est capturé par un ennemi, votre partenaire aura besoin de votre AIDE pour s'en sortir. Vous pouvez le sauver en vous approchant de lui et en appuyant sur le bouton <sup>®</sup> ou en neutralisant l'ennemi avec votre arme.

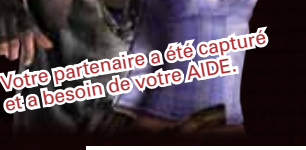

Approchez-vous et appuyez sur le bouton B.

Attaquez l'ennemi et sauvez votre partenaire!

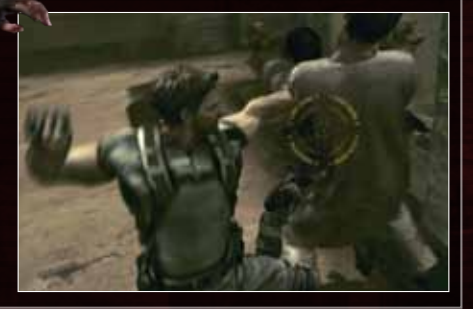

## SAUVER UN PARTENAIRE AGONISANT

Si votre partenaire est sur le point de mourir, l'écran clignotera un court moment et le mot « DYING » (Agonisant) s'affichera dans sa jauge de vitalité. Vous pouvez sauver votre partenaire de la catastrophe en vous approchant de lui rapidement, puis en appuyant sur le bouton  $\mathbf{\Theta}$ .

#### SI VOUS AVEZ UN OBJET DE GUÉRISON Appuyez sur le bouton <sup>O</sup> pour quérir votre partenaire

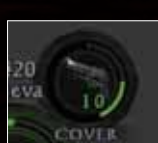

Votre partenaire sera sauvé et regagnera un peu de vitalité.

Appuyez sur le bouton **B** pour aider votre partenaire

SI VOUS N'AVEZ PAS D'OBJET DE GUÉRISON

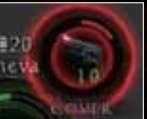

Votre partenaire era sauvé mais ne regagnera pas de vitalité.

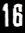

16  $\blacksquare$ 

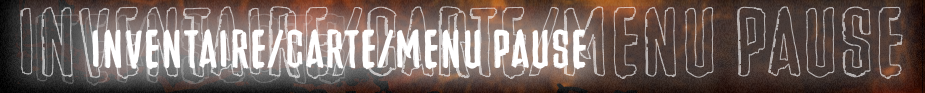

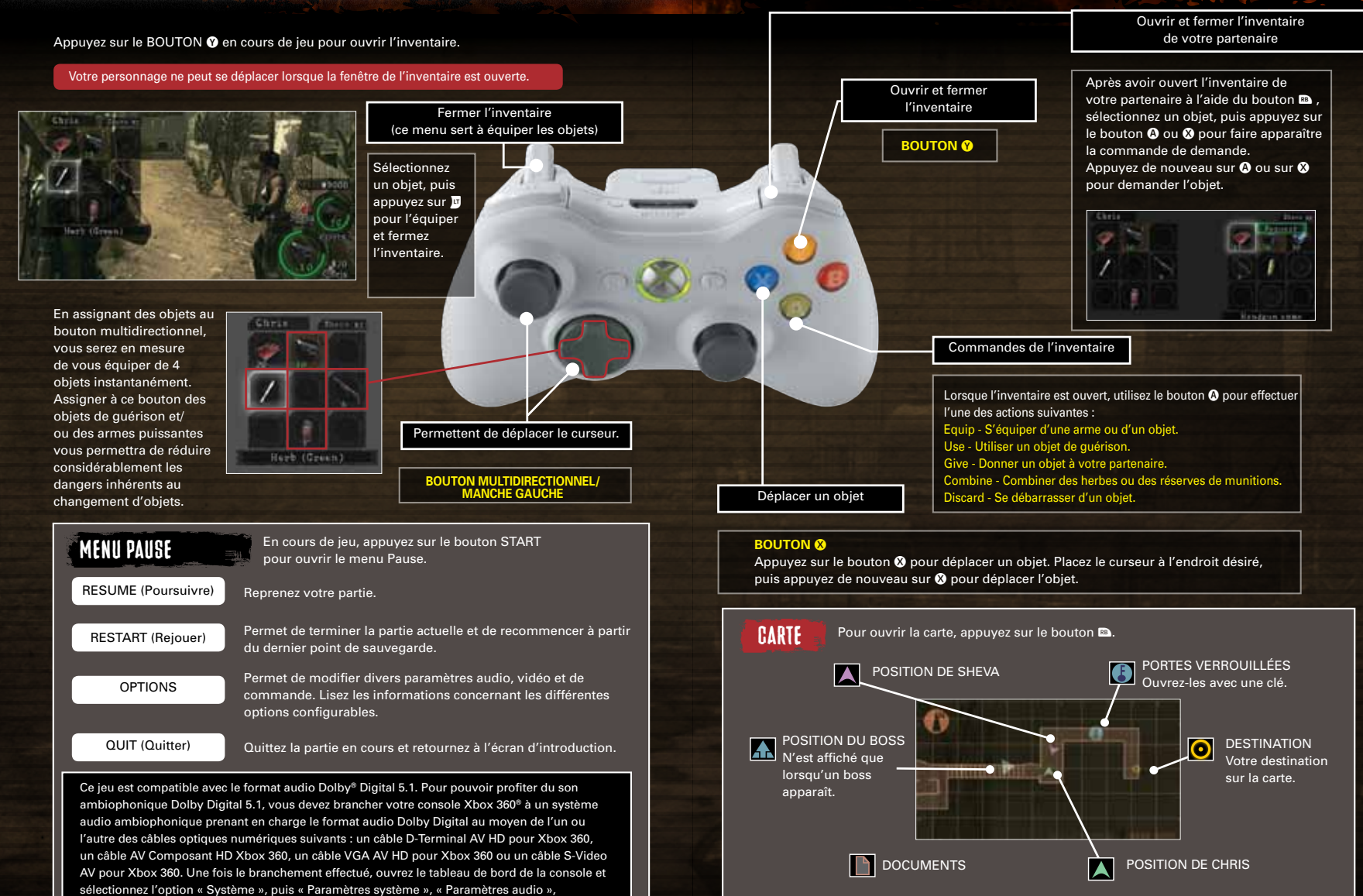

« Paramètres sortie numérique » et finalement « Dolby Digital 5.1 ».

## GESTION DES OBJETS

C'est dans l'écran de gestion des objets que vous pouvez choisir, acheter, vendre ou améliorer les objets que vous transportez avec vous en cours de jeu. Vous pouvez accéder à cet écran de plusieurs façons : en sélectionnant l'option ITEM MANAGEMENT (Gestion des objets) à partir de l'écran du menu principal ou encore, lorsque vous sélectionnez un chapitre ou les options Continue (Continuer) et Restart (Rejouer).

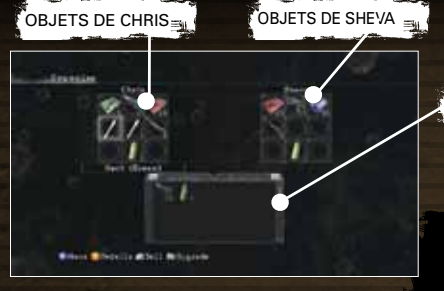

OBJETS DE SHEVA C'est ici que vous pouvez échanger, déplacer, vendre ou combiner des objets. Appuyez sur le BOUTON & pour déplacer les objets.

#### RÉSERVE D'OBJETS

Cette réserve contient tous les objets que vous avez obtenus en cours de jeu.

Pour passer de l'écran des objets standards à l'écran des objets précieux, appuyez sur les boutons  $\sqrt{x}$ .

#### COMMANDES SPÉCIALES

**BOUTON <b>@** : Vendre un objet **BOUTON &** : Améliorer un objet

COMBINAISON D'OBJETS Combiner des objets permet d'augmenter leurs effets et libère un espace dans votre inventaire. Les objets peuvent également être combinés en cours de jeu depuis les menus de l'inventaire.

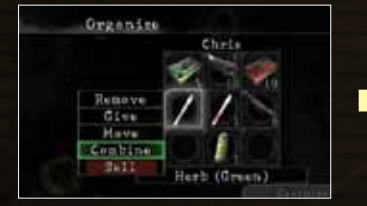

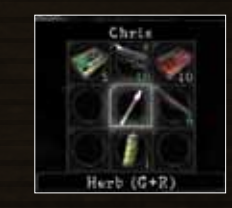

Sélectionnez une première herbe que vous désirez inclure dans votre combinaison, puis sélectionnez l'option COMBINE (Combiner). Ensuite, sélectionnez l'autre herbe de votre combinaison et appuyez sur le bouton  $\bullet$ 

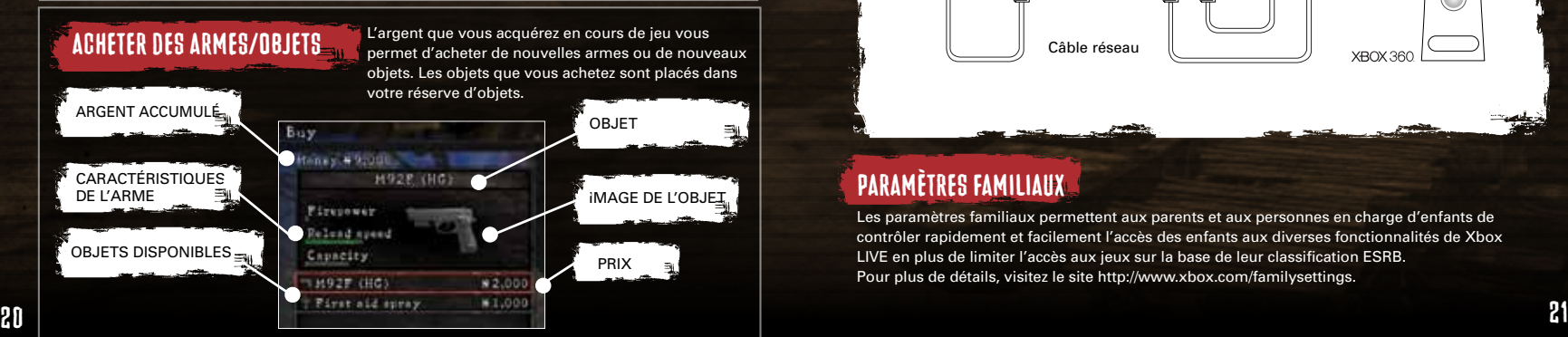

## Xbox Live

Xbox LIVE est un environnement de jeu en ligne qui vous permet en tout temps de jouer avec des amis de partout sur la planète\*.

Dans l'univers du Xbox LIVE, se faire des amis est aussi simple que de fournir sa carte de joueur à un autre joueur, un peu comme si vous lui transmettiez votre carte professionnelle personnalisée. Une fois que vous vous êtes échangé vos cartes de joueur, il vous sera possible non seulement de jouer ensemble, mais vous pourrez clavarder entre vous et vous envoyer des messages vidéo\*

Le Xbox LIVE Marketplace vous offre quant à lui une grande variété de contenu téléchargeable qui rendra votre expérience de jeu encore plus excitante.

\*La compatibilité avec Xbox LIVE varie selon les jeux.

### Utilisation de Xbox LIVE

Pour être en mesure d'utiliser Xbox LIVE, il vous faut brancher votre console Xbox 360 à une connexion Internet haute vitesse, puis vous inscrire à Xbox LIVE. Pour plus de détails sur Xbox LIVE et pour savoir comment brancher votre Xbox 360 à une connexion Internet haute vitesse, veuillez visiter le site http://www.xbox.com.

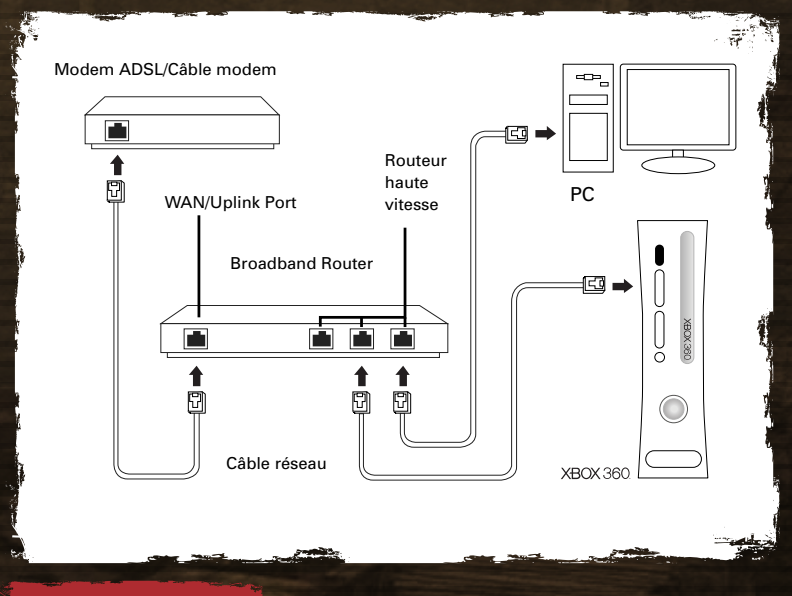

### Paramètres familiaux

Les paramètres familiaux permettent aux parents et aux personnes en charge d'enfants de contrôler rapidement et facilement l'accès des enfants aux diverses fonctionnalités de Xbox LIVE en plus de limiter l'accès aux jeux sur la base de leur classification ESRB. Pour plus de détails, visitez le site http://www.xbox.com/familysettings.

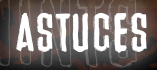

## ACTIONS VOCALES

### ASTUCES POUR ATTAQUER

• En visant les jambes ou la tête des ennemis, vous pourrez les étourdir et les supprimer plus facilement. • Après avoir projeté un ennemi, attaquez-le pour profiter de son manque d'équilibre. Cette attaque vous permettra également de mettre hors d'équilibre les ennemis qui l'entourent, ce qui créera une ouverture.

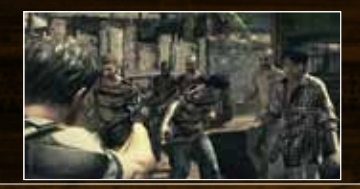

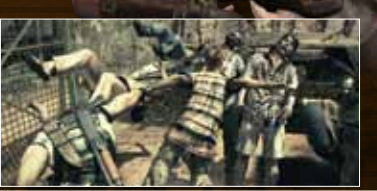

### N'ABANDONNEZ PAS VOTRE PARTENAIRE!

Si vous abandonnez votre partenaire au milieu d'un combat, il y a de fortes chances qu'il ne pourra vous secourir assez rapidement. Restez le plus près possible de votre partenaire, notamment pendant les combats.

### REPÉREZ VOTRE PARTENAIRE

Appuyez sur le bouton a lorsque votre partenaire a besoin d'AIDE pour confirmer sa position. Appuyez sur le bouton  $\blacksquare$  et équipez-vous d'une arme tout en maintenant  $\blacksquare$  enfoncé pour vous diriger automatiquement vers votre partenaire. Assurez-vous en tout temps d'aller SECOURIR votre partenaire aussi vite que possible lorsqu'il est en danger.

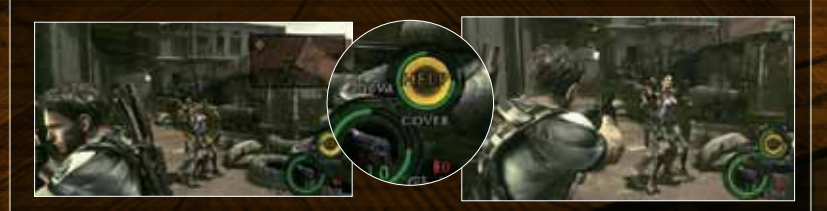

TENEZ LE COUTON « ENFONCÉ ET PRÉPAREZ-VOUS À VOUS SERVIR DE VOTRE ARME AVEC LE BOUTON WI

Appuyer sur le bouton  $\Theta$  en cours de jeu permet d'émettre diverses phrases qui changent selon le contexte. On trouvera ci-dessous quelques exemples de phrases que votre personnage peut émettre.

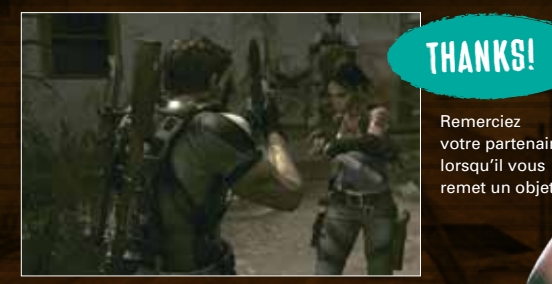

votre partenaire remet un objet.

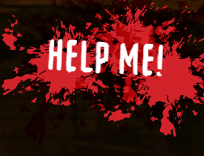

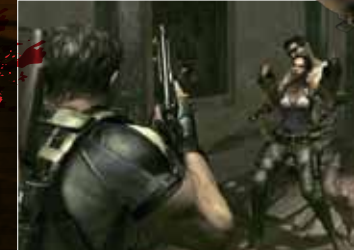

Criez pour de l'aide lorsque vous vous retrouvez en difficulté.

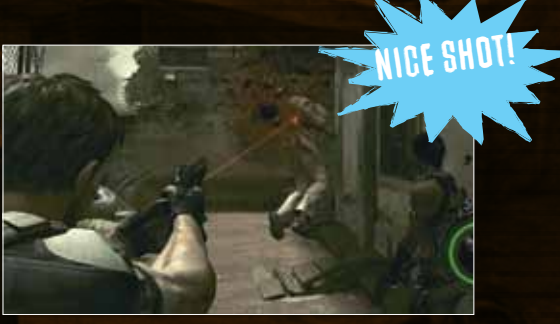

Complimentez votre partenaire lorsqu'il atteint l'ennemi au bon endroit.

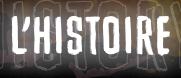

#### 1996

L'équipe S.T.A.R.S. du département de Police de Raccoon City est mise sur pied. Albert Wesker agit comme capitaine.

## Juillet 1998

Wesker confie à l'équipe Alpha la mission de retrouver l'équipe Bravo après que l'on ait perdu la trace cette dernière dans les montagnes d'Arklay. L'équipe Alpha fait la rencontre de zombies issus d'une contamination biologique survenue dans les laboratoires d'un manoir d'Arklay.

Les véritables plans de Wesker sont mis à jour. Après qu'il fut tué par le Tyrant, Wesker revint à la vie grâce à un virus inconnu. Il décide alors de rassembler tout le matériel servant à l'A.O.B. et de fuir les laboratoires d'Arklay avant qu'il ne soit détruit. Wesker profite alors de sa prétendue mort pour se cacher.

Chris Redfield, un ancien membre des S.T.A.R.S., apprend l'existence du Virus-G et décide de partir pour l'Europe enquêter sur la société pharmaceutique Umbrella.

## Septembre 1998

L'ancien membre des S.T.A.R.S. Jill Valentine infiltre Raccoon City. Umbrella lâche dans la ville l'arme organique biologique Nemesis de type-T et se lance à la recherche de Jill Valentine. Jill parvient à contrer le Nemesis de type-T et s'échappe de la ville avec l'aide de Barry Burton.

## OctoBRE 1998

Le gouvernement américain décide de mettre en place une stratégie de confinement pour isoler la ville.

## Décembre 1998

Le président américain lance une attaque aux missiles sur Raccoon City dans le but d'en éliminer la moindre trace. En tentant d'infiltrer le laboratoire de Paris,

Claire se fait de nouveau capturée et on l'emprisonne à Rockfort Island. Dans le but d'obtenir un échantillon du virus Veronica-T, Wesker décide d'attaquer Rockfort Island avec sa propre armée, mais dans l'action, le Virus-T est répandu sur l'île.

À la recherche de sa sœur Claire, Chris arrive à Rockfort Island et se retrouve nez à nez avec Wesker. Claire et Chris se retrouvent à la station de l'Antarctique et ensemble viennent à bout d'Alexia. Avant que la station

ne soit détruite, ils parviennent à s'échapper à bord d'un avion Harrier.

## 2002

Chris et Jill partent en mission pour détruire les laboratoires de recherche caucasiens de la société Umbrella situés en Russie. Ils parviennent à détruire une nouvelle A.O.B. connue sous le nom de « T-A.L.O.S. ».

## 2009

Devenu un membre de la BSAA, Chris Redfield part pour l'Afrique en mission de recherche...

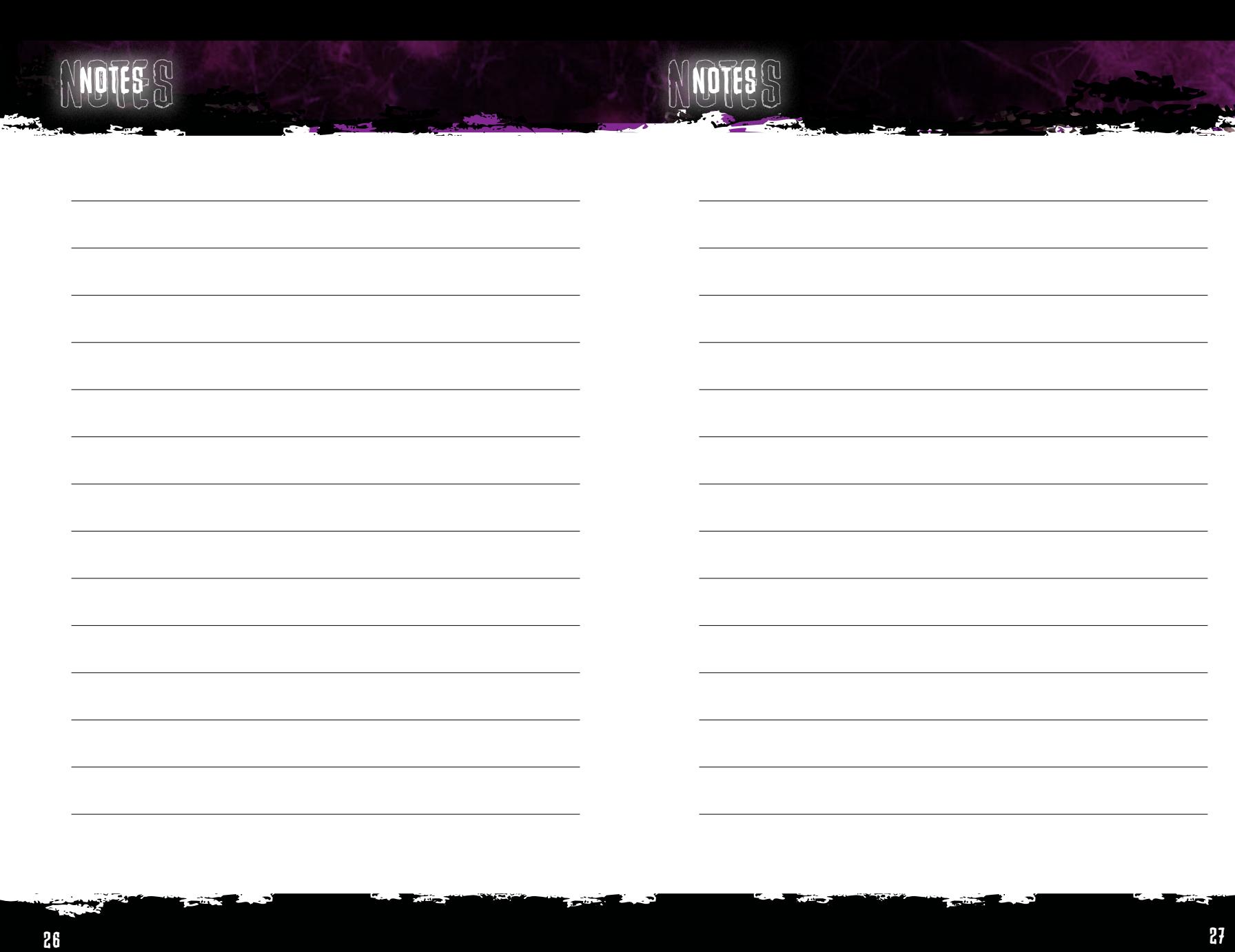

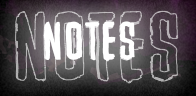

 $-1$ 

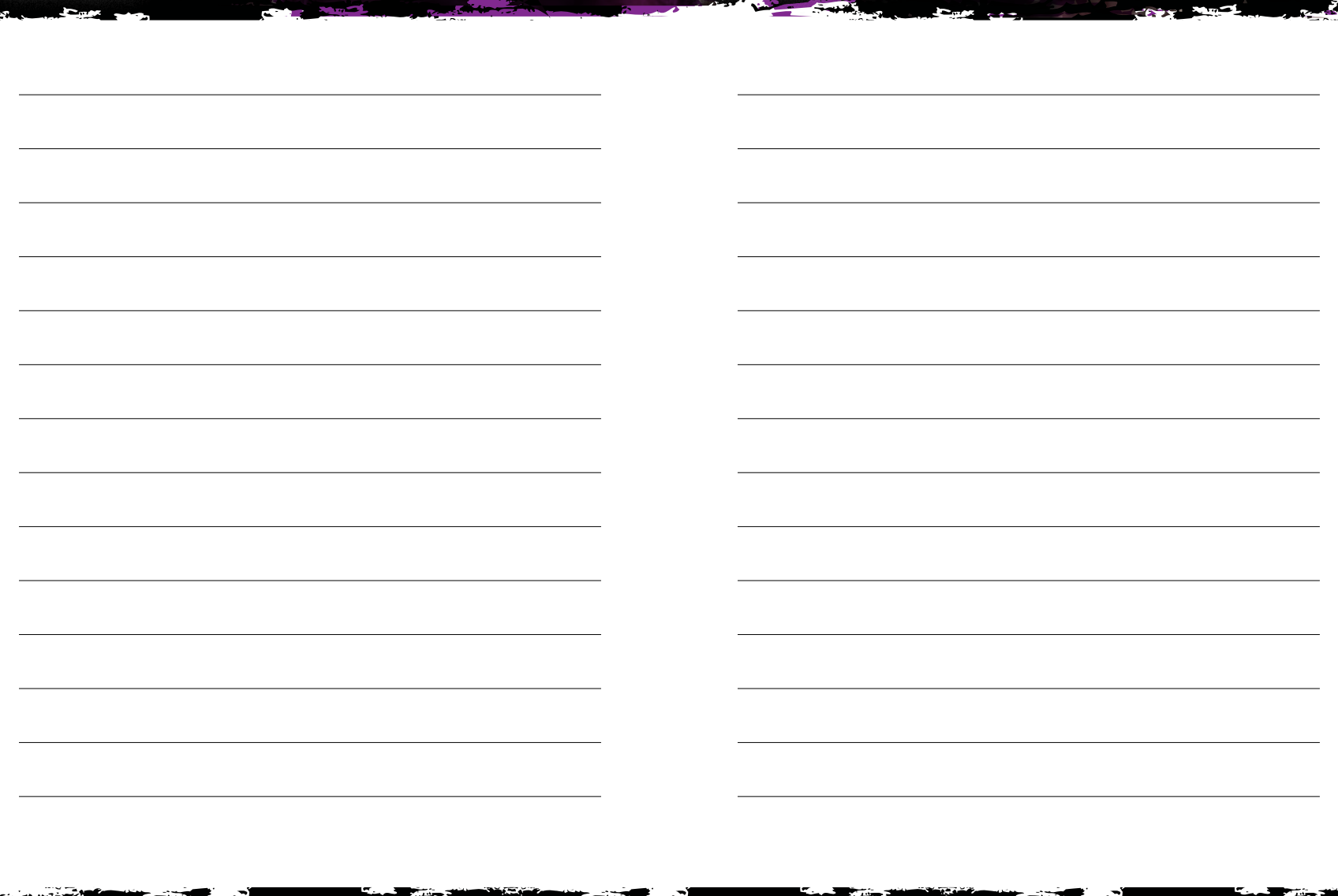

i m

Notes

E — 17

ī.

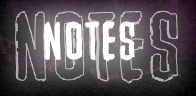

 $-1$ 

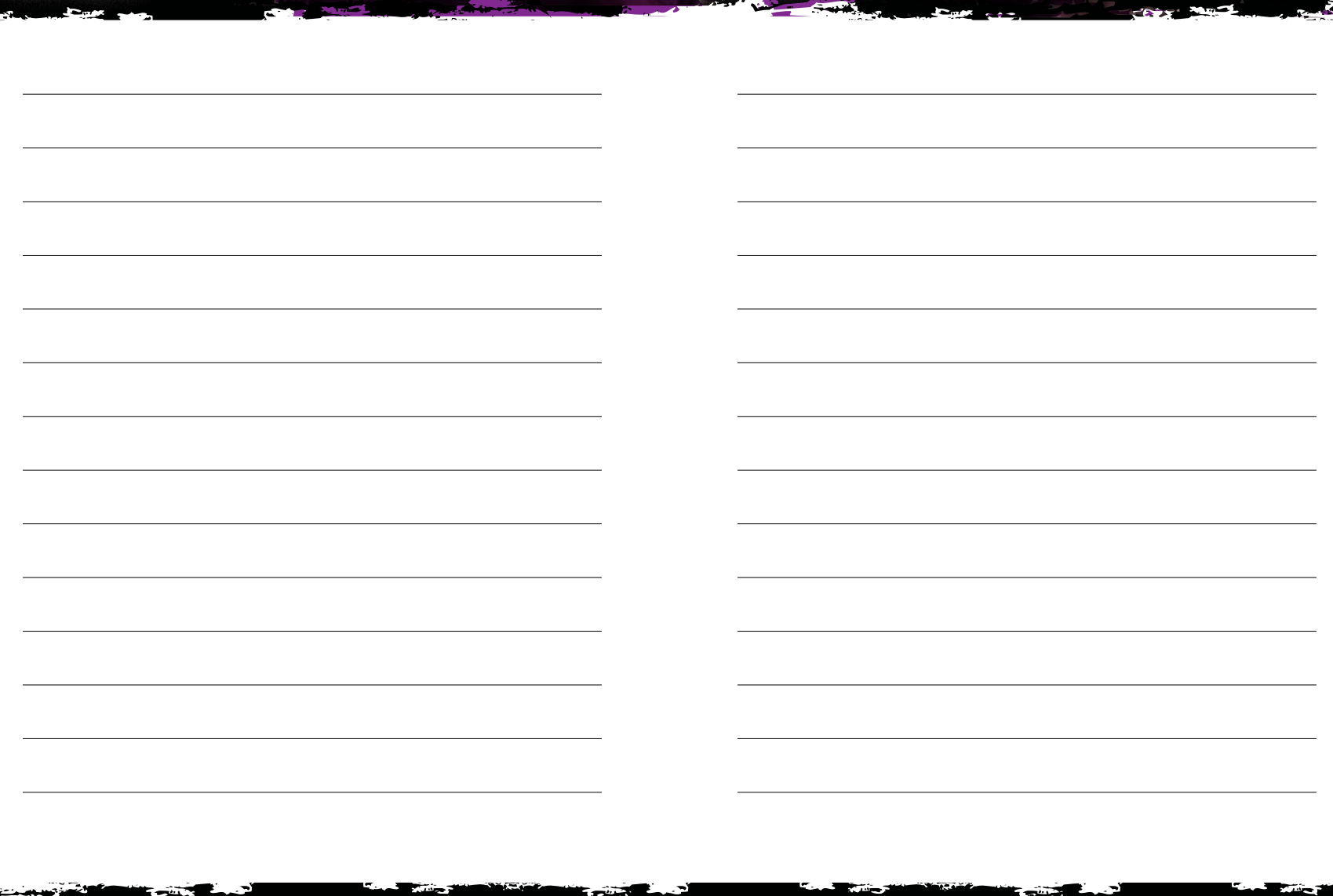

Notes

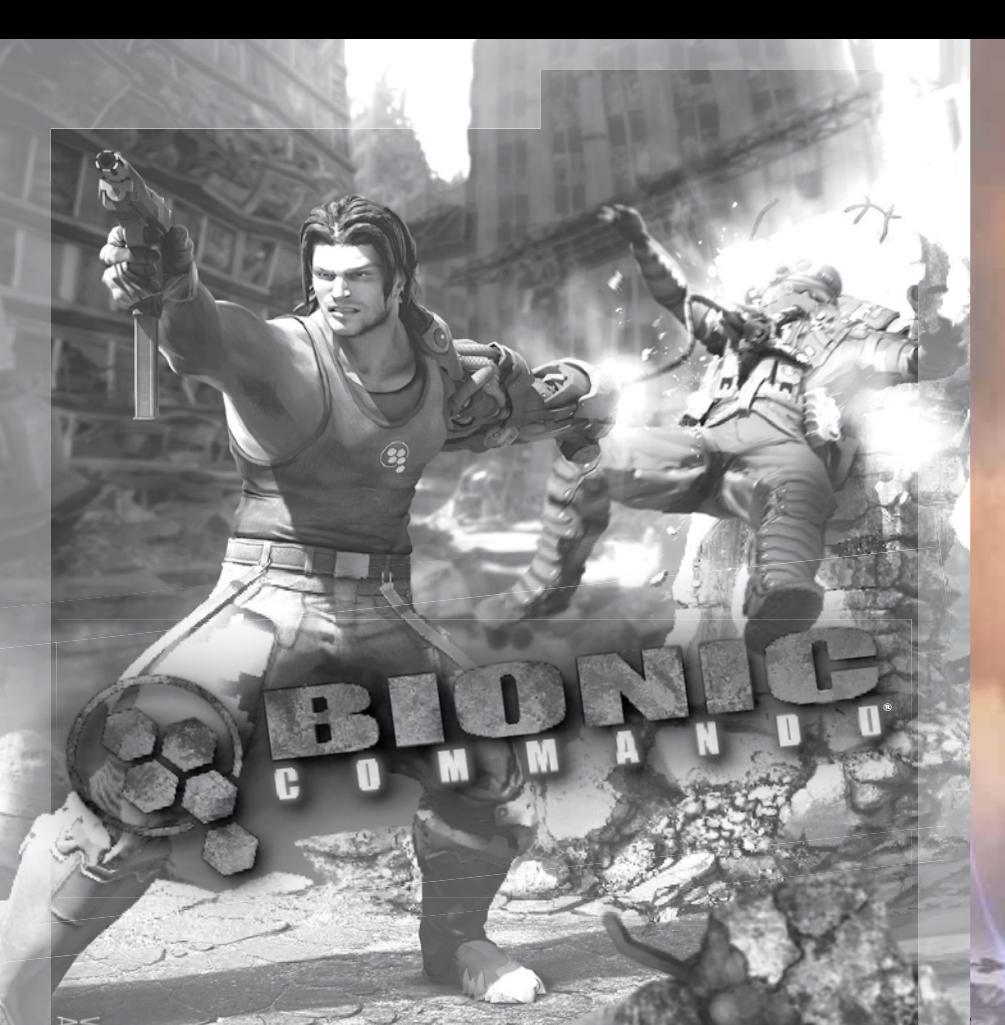

## RÉVOLTE EN OUS

## Blantôt disponible!

Joignez-vous à la communauté de Bionic Commando dès aujourd'hui : www.bioniccommando.com

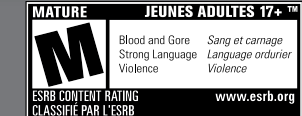

Online Interactions Not Rated by the ESRB Les échanges en ligne ne sont pas classés par l'ESRB

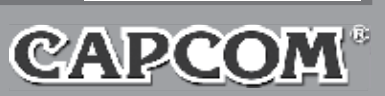

## À VENIR EN 2009

**RKVOID** 

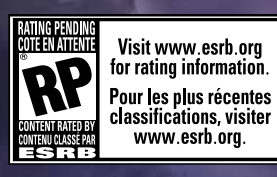

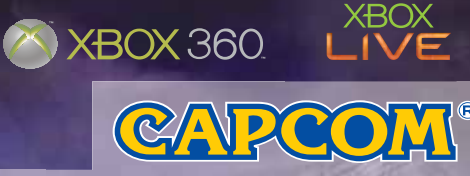

©CAPCOM ENTERTAINMENT, INC. 2009 TOUS DROITS RÉSERVÉS

#### ©CAPCOM U.S.A., INC. TOUS DROITS RÉSERVÉS.

Renseignez-vous sur les Renseignez-vous sur les<br>Renseignez-vous sur les<br>ACTUALITÉS et OFFRES SPÉCIALES **ACTUALITIES et un annoya**<br>du magasin Capcom!

**DAND BUSIC VOUS AUX CONCOURS ET**<br>Inscrivez-vous aux CONCOURS ET **Inscrivez-vous aux CONCOURS** aux membres!

**CAGNEZ DES RÉCOMPENSES pour la<br>participation à la communauté et les<br>participation à la communauté et les GAGNEZ DESIGN à la COMMANDIALISTA (CAGNETIQUE)**<br>participation à la COMMANDIE<br>accomplissements au jeu! accomplisse...<br>Regardez les blogs, articles et médias<br>Regardez les blogs, articles et médias Regardez les piogs,

et répondements<br>Trouvez d'autres fans, concurrents, Trouvez d'autres fans, composter<br>ou même JOUER contre le<br>ou même Lapcom! ou même Journ Com **personnelle de la COMPENSES pour la<br>CAGNEZ DES RÉCOMPENSES pour la<br>CAGNEZ DES RÉCOMPENSES** 

**Examples des cadres des des cadres des cadres des cadres des cadres des cadres des cadres des des cadres des c**<br>le personnel Capcom et même des cadres des legens des personnels des produitents,

# **OUVREZ UNE**<br>SESSION...

SESSION...<br>
CAPCOM M-UNITY. COM **Example 19 De la plus des discussions entre les fans,<br>En plus des discussions entre les fans,<br>Example Capcom et même des cadres lisent<br>parsonnel Capcom et même des cadres lisent Example 19 and an all of the Secure 19 and all of the Secure 19 and 19 and 19 and 19 and 19 and 19 and 19 and 19 and 19 and 19 and 19 and 19 and 19 and 19 and 19 and 19 and 19 and 19 and 19 and 19 and 19 and 19 and 19 and** ons!<br>experience contact

**CAV** 

CAPCOM CAPCOM ENTERTAINMENT, INC. ENTERTAINMENT, INC.

**Développement Développement Du proDuit Du proDuit vice-président vice-président au développement du produit** Scot Bayless Scot Bayless **au développement du produit**

**Directeur de la Directeur de la production production** Adam Boyes Adam Boyes

**équipe au équipe au développement développement du produit du produit** Kraig Kujawa Kraig Kujawa Gary Lake Gary Lake Jay Dee Alley Jay Dee Alley Dave Witcher Dave Witcher William Rompf William Rompf Daryl Allison Daryl Allison Shana Bryant Shana Bryant Morgan Gray Morgan Gray Tim Innes Tim Innes Rey Jimenez Rey Jimenez Takashi Kubozono Takashi Kubozono Justin Lambros Justin Lambros Sean Mountain Sean Mountain Shuhei Yamamoto Shuhei Yamamoto Greg Lewickyj Greg Lewickyj Derek Neal Derek Neal Robby Zinchak Robby Zinchak Darryl Shaw Darryl Shaw

**Directeurs à la Directeurs à la commercialisation commercialisation des marques des marques** Emily Anadu Emily Anadu Mike Webster Mike Webster

**Directeur à la gestion Directeur à la gestion de la commercialisation de la commercialisation du produit du produit** Grant Luke Grant Luke

**Commercialisation Commercialisation du produit du produit** Matt Dahlgren Matt Dahlgren

Frank Filice Frank Filice John Diamonon John Diamonon Colin Ferris Colin Ferris

Équipe de production Équipe de production

**Services créatifs Services créatifs**

Francis Mao Francis Mao Lindsay Young Lindsay Young Christine Converse Christine Converse Kevin Converse Kevin Converse Derek Van Dyke Derek Van Dyke Stacie Yamaki Stacie Yamaki Tom James Tom James Mark Holtz Mark Holtz

Sissie Chang Sissie Chang

**production du manuel production du manuel** George Hu George Hu Offbase Productions Offbase Productions

**relations publiques relations publiques**  Chris Kramer Chris Kramer Melody Pfeiffer Melody Pfeiffer Tim Ng Tim Ng Jason Allen Jason Allen

**Service à la clientèle Service à la clientèle** Darin Johnston Darin Johnston Randy Reyes Randy Reyes

**Communauté Communauté** Seth Killian Seth Killian Shawn Baxter Shawn Baxter www.Capcom-Unity.com www.Capcom-Unity.com

**réseau commercial réseau commercial** Josh Margulies Josh Margulies Reed Baird Reed Baird

**opérations opérations** Louie Reyes Louie Reyes John Abinsay John Abinsay

**Communications Communications entre les départements entre les départements** Kaori Tsukuda Kaori Tsukuda Shino Imao Shino Imao

**localisation localisation** Eric Bailey Eric Bailey

Miguel Corti Miguel Corti Brandon Gay Brandon Gay

**proSpeCtion De proSpeCtion De Clientèle Clientèle**

**et planifiCation planifiCation Stratégique Stratégique ninjas de la stratégie ninjas de la stratégie** Seon King Seon King Christian Svensson Christian Svensson

**affaires juridiques affaires juridiques** Estela Lemus Estela Lemus Toshi Hosaka Toshi Hosaka

Dean Borgus Dean Borgus

**licences licences** Germaine Gioia Germaine Gioia Junta Saito Junta Saito Josh Austin Josh Austin Amelia Denegre Amelia Denegre

**remerciements remerciements spéciaux à : spéciaux à :** Hiroshi Tobisawa Hiroshi Tobisawa Mark Beaumont Mark Beaumont Kazuo Kano Kazuo Kano Romanus Wong Romanus Wong Nos familles et amis Nos familles et amis

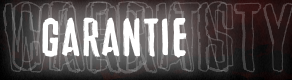

#### **GARANTIE LIMITÉE DE 90 JOURS**

CAPCOM ENTERTAINMENT, INC. (« CAPCOM ») garantit à l'acheteur original de ce disque de jeu de CAPCOM que le disque sera exempt de vices de matériaux et de fabrication pour une période de 90 jours à compter de la date de l'achat. Si un défaut couvert par la garantie est constaté pendant la période de garantie de 90 jours, CAPCOM remplacera le disque de jeu sans frais. Pour vous prévaloir de cette garantie : 1. Avisez le service à la clientèle de CAPCOM du problème nécessitant un service au titre de la garantie, en composant le 650 350-6700. Le service à la clientèle est ouvert de 8 h 30 à 17 h, HNP, du lundi au vendredi. 2. Si le technicien de CAPCOM ne peut

résoudre le problème au téléphone, il vous avisera de retourner le disque de jeu à CAPCOM, à vos frais et à vos risques. Nous recommandons d'envoyer le disque de jeu par courrier recommandé. Joignez le bon de caisse ou une preuve d'achat équivalente et envoyez le tout pendant la période de garantie de 90 jours à l'adresse suivante : CAPCOM ENTERTAINMENT, INC. Consumer Service Department 800 Concar Drive, Suite 300 San Mateo, CA 94402-2649

Cette garantie est nulle si le disque de jeu a été endommagé par négligence, accident, utilisation abusive, modification, altération ou par d'autres causes qui ne sont pas reliées à des vices de matériaux ou de fabrication. **RÉPARATIONS HORS DE LA PÉRIODE DE GARANTIE** Si le disque de jeu fait défaut après la période de garantie de 90 jours, vous pouvez prendre contact avec le service à la clientèle de CAPCOM, au numéro ci-haut. Si le technicien CAPCOM ne peut résoudre le problème au téléphone, il pourra vous demander de retourner le disque de jeu défectueux à CAPCOM, en port payé et à vos propres risques, incluant un chèque ou mandatposte de 20 \$US à l'ordre de CAPCOM. Nous recommandons d'envoyer le disque de jeu par courrier recommandé. CAMPCOM remplacera le disque de jeu sous les conditions précédentes. Si un disque de jeu de rechange n'est pas disponible, le produit défectueux vous sera retourné et les 20 \$ remboursés.

#### **LIMITES DE GARANTIE**

TOUTE GARANTIE EXPLICITE OU IMPLICITE, Y COMPRIS LES GARANTIES IMPLICITES DE COMMERCIABILITÉ ET D'APTITUDE À UN USAGE PARTICULIER EST, PAR LA PRÉSENTE, NULLE. CAPCOM NE SERA EN AUCUN CAS TENU RESPONSABLE DES DOMMAGES DIRECTS OU INDIRECTS CONSÉCUTIFS À LA VIOLATION DE TOUTE GARANTIE EXPRESSE OU IMPLICITE.

Les provisions de cette garantie limitée ne s'appliquent qu'aux États-Unis et au Canada. Certains États et certaines provinces ne permettent pas la limite de durée d'une garantie implicite, ni l'exclusion des dommages directs et indirects. Dans ce cas, les restrictions ou exemptions mentionnées plus haut pourraient ne pas être applicables. Cette garantie vous procure des droits légaux spécifiques. Il se peut que vous ayez d'autres droits qui varient selon l'État ou la province. **COTE ESRB**

Ce produit a été classé par l'Entertainment Software Rating Board. Pour de l'information au sujet du classement ESRB ou pour commenter la pertinence de la cote, veuillez communiquer avec le ESRB au www.esrb.org.

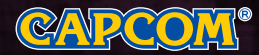

CAPCOM ENTERTAINMENT, INC., 800 Concar Drive, Suite 300, San Mateo, CA 94402-2649, États-Unis

Tous droits réservés. Resident Evil, CAPCOM et le logo CAPCOM sont des marques de commerce déposées de CAPCOM CO., LTD. Microsoft, Xbox, Xbox 360, Xbox LIVE et les logos Xbox sont des marques de commerce du groupe Microsoft et sont utilisés avec l'autorisation de Microsoft.

L'icône de classification est une marque de commerce déposée de l'Entertainment Software Association.

Toutes les autres marques de commerce sont la propriété de leurs détenteurs respectifs.

Inscrivez-vous pour recevoir des offres exclusives et les dernières nouvelles.

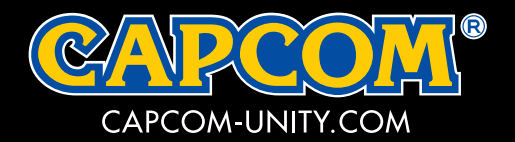

## **INSCRIVEZ-VOUS POUR RECEVOIR DES OFFRES EXCLUSIVES ET LES DERNIÈRES NOUVELLES.**

#### YOU DON'T HAVE TO FACE FEAR ALONE

AL INCIDENT, WORLD GOVERNMENT<br>TTACKS, NOW, AGENT CHRIS<br>Luis New Dartaur, Suffais

#### VOUS N'AVEZ PAS À SURMONTER VOTRE PEUR SEUL

on City, la démoniaque DEMONIAQUE<br>GNANT UN AUTRE

FOR THE FIRST TIME, JOIN FORCES WITH FRIENDS AS YOU CONTROL CHRIS REDFIELD OR SHEVA ALOMAR AND FIGHT FEAR TOGETHER TON THE TROT TIME JOINT LANCE WITH TRITAD AS TOO CONTROL CHRIS REDITED ON SHERVALORD AND TRUTH TERR POUR COMBATTRE LE MAL.<br>POUR LA PREMIÈRE FOIS, UNISSEZ VOTRE FORCE À CELLE DE VOS AMIS EN TANT QUE CHRIS REDFIELD OU SHEVA

**INTENSE VISUALS SO REAL, YOU WON'T BE** ABLE TO FORGET THEM.

**EFFETS VISUELS INTENSES** ET SI RÉELS QUE VOUS NE POURREZ LES OUBLIER.

POWERFUL LIGHTING EFFECTS CREATE TENSION IN BOTH HARSH SUNLIGHT AND EXTREME DARKNESS. fowerful lighting effects create tension in both harsh sunlight and extreme darkness.<br>Des éclairs puissants créent une atmosphère de tension en présence des rayons lumineux du soleil ou d'une extrême noirceur.

ne partie | HDTV 720p/1080i/1080p

For use only with Xbox 360" entertainment systems with "NTSC" designation. Unauthorized copying, reverse engineering, transmission, public performance, rental, pay for a change of the contract of the change of the change o

We part determine to provide the most of the Signal matrix and the signal matrix and the signal matrix of the signal matrix and the signal matrix and the signal matrix and the signal matrix and the signal matrix and the s

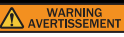

Read instruction manual for information about photosensitive seizures and other important safety and health information.

Veuillez lire ce manuel pour prendre connaissance d'importantes informations sur l'épilepsie<br>photosensible ainsi que sur d'autres informations relatives à la santé et à la sécurité.

## WW.RESIDENTEVIL.COM<br>WWW.CAPCOM.COM

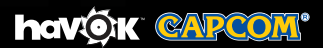

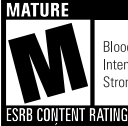

Blood and Gore Sang et carnage Intense Violence Violence intense Strong Language Language ordurier

**JEUNES ADULTES 17+ TM** 

**CLASSIFIÉ PAR L'ESRB** 

**Supports Family Settings** 

**IXI DOLBY DIGITAL** Microsoft

www.esrb.org **NOT FOR RESALE /** 

**NO UPC PAS POUR LA REVENTE / PAS DE CODE-BARRES** 

MADE IN USA - PROOF OF PURCHASE FABRIQUÉ AUX É.-U. - PREUVE D'ACHAT